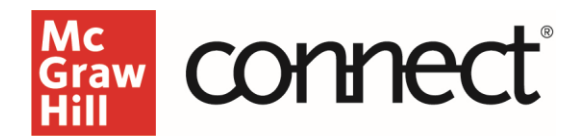

# **Managing Your Roster**

**Video: [CLICK TO VIEW](https://www.mheducation.com/highered/support/connect/course-setup/managing-your-roster.html)**

#### **Locating Your Roster**

Your Connect student roster provides information about your students' account status, extensions, and if applicable, Learning Management System readiness. You can **locate** your student roster from the **My Courses Page,** under your **desired section,** by clicking on the **student roster icon**.

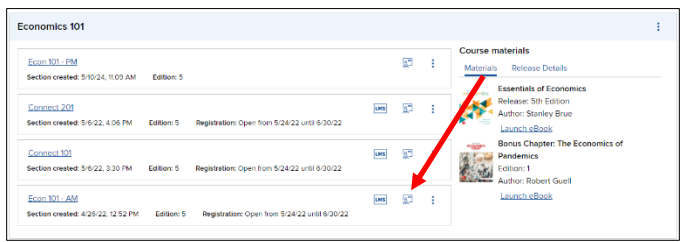

From the **section dashboard,** access your roster from the **Section Information widget**. Click on the options menu to **See Student Roster.**

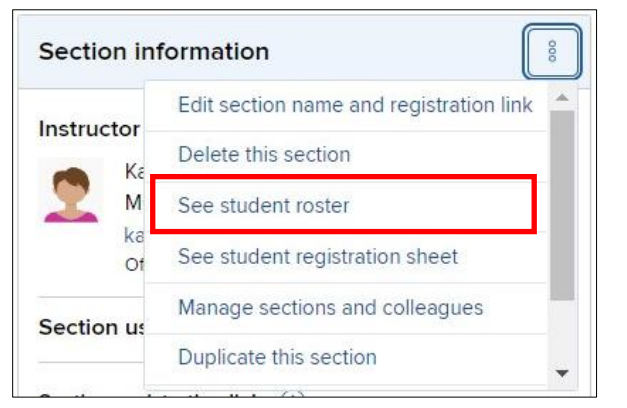

#### **Roster Information**

The roster displays student name, email address, account status, extensions, and, if applicable, LMS single sign-on.

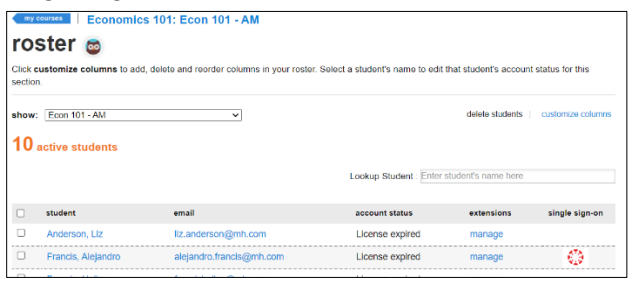

#### **Account Status**

This column indicates whether a student is "Licensed," meaning their account is *active* and they can log in to Connect. A student using "courtesy access' will be licensed only through the listed expiration date. After that date, the student will show as "license expired" until they purchase Connect access. They can purchase access later, but they will not be able to log in until they do so.

### **Student Status**

Clicking a student's name will take you to a page where you can manually change their status to active, inactive, or delete them altogether.

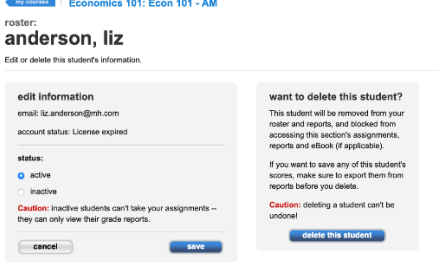

## **Extensions**

The roster shows if a student has an extension, including an ADA multiplier, for your course. A student with an extension will have a yellow icon in the extensions column.  $\mathbf{I}^*$ 

#### **Single Sign-On**

If pairing your course to an LMS, the "Single Signon" column shows your students' readiness. If a student is properly linked, a corresponding LMS icon will be in this column. If that icon is *missing*, your student likely logged into Connect directly. Remind the student to access Connect through the LMS. The next assignment then submitted by the student will complete the act of pairing and grades will retroactively fill into the LMS gradebook. 

Check your roster within the first few days of your course to ensure there are no missing or duplicate students and to confirm your settings. If you have a student account concern, contact tech support at (800) 331-5094 or go to MHHE.COM/SUPPORT.

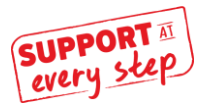